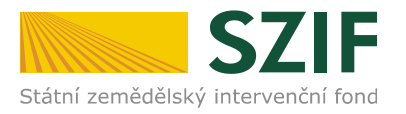

V Praze dne 1. 4. 2015

# **Informace pro žadatele o přístup do Portálu farmáře SZIF/eAgri**

Přístup do Portálu farmáře (přihlašovací jméno a heslo) žadatel získá osobně **na podatelně Regionálních odborů SZIF, Centrály SZIF nebo na pracovištích Oddělení příjmu žádostí a LPIS (bývalé AZV – Agentury pro zemědělství a venkov).** Žádost o přístup lze podat také prostřednictvím datové schránky žadatele o dotaci nebo e-Podatelny s uznávaným elektronickým podpisem (založeným na kvalifikovaném systémovém certifikátu vydaném akreditovaným poskytovatelem certifikačních služeb) žadatele.

#### **Přístup do Portálu farmáře nelze podat v listinné podobě zaslané poštou.**

Žadatel o přístup do Portálu farmáře SZIF/eAgri si vytiskne formulář "ŽÁDOST O PŘÍSTUP DO **PORTÁLU EAGRI A DO PORTÁLU FARMÁŘE SZIF**" (dále jen žádost o přístup do PF) a vyplní vždy obě části: část A – Údaje o žadateli (uživatel účtu), část B – Údaje o subjektu (žadatel o dotaci).

#### *Jak vyplnit formulář žádosti o přístup do PF*

- do **části A se vyplňují údaje toho, kdo žádá o přístup do Portálu farmáře (PF) uživatel účtu** je vždy konkrétní fyzická osoba (FO)
- **uživatelské jméno (login)** pro přístup do Portálu Farmáře se skládá z minimálně 8 znaků, musí začínat číslem 99 a dalších 6 znaků (nesmí obsahovat speciální znaky a diakritiku) si může uživatel libovolně zvolit. Počáteční číslo uživatelského jména "99" je v tomto formuláři již předvyplněno.
- do **části B se vyplňují údaje subjektu (žadateli o dotaci)**, k jehož datům je zřizován přístup
- je-li subjektem FO, zpravidla část A i B obsahuje stejné údaje. Pokud je ale v části A uveden jiný žadatel, může to být pouze osoba, která je subjektem (FO) zplnomocněna přistupovat k jeho datům na PF.
- je-li subjektem právnická osoba (PO), pak v části B jsou vyplněné identifikační údaje PO, v části A identifikační údaje žadatele, který oprávněně subjekt zastupuje
- do části C se vyplňují přílohy
- datum a podpis žadatele

#### *Jaké dokumenty předložit pro posouzení totožnosti a oprávněnosti žadatele*

Společně s vyplněnou a podepsanou žádostí o přístup do PF je třeba předložit doklady potřebné pro ověření totožnosti a oprávněnosti žadatele přistupovat k chráněným datům subjektu (uvedeného v části B žádosti).

 *totožnost z části A žádosti prokazuje žadatel (uživatel účtu) občanským průkazem, cestovním pasem či povolením k pobytu*

Žadatel - zplnomocněná osoba navíc předkládá úředně ověřenou plnou moc vystavenou buď přímo fyzickou osobou, nebo statutárním zástupcem právnické osoby -subjektu (popsáno níže).

*totožnost subjektu (žadatel o dotaci) z části B žádosti prokazuje:*

**Fyzická osoba bez IČ** – občanským průkazem, cestovní pasem či povolením k pobytu **Fyzická osoba s IČ** – občanským průkazem či cestovním pasem, živnostenským listem **Právnická osoba** – výpisem ze základních registrů (registru osob), výpisem z Obchodního rejstříku (OR) či jiných veřejných rejstříků (např. spolkový rejstřík, nadační rejstřík atd.), výpisem s registru ekonomických subjektů nebo jiným osvědčením právní subjektivity, z kterého je zřejmé, kdo je statutárním zástupcem společnosti

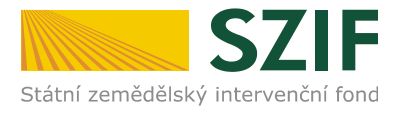

**Plná moc** - pokud žadatel (v části A) není statutárním zástupcem subjektu (podle výpisu z OR či jiného osvědčení právní subjektivity), musí žadatel odevzdat **úředně ověřenou plnou moc**, která je vystavena statutárním zástupcem uvedeným v předaném výpisu z OR či v jiném osvědčení právního statutu. Pokud jedná za právnickou osobu více osob společně, zmocnění musí být uděleno všemi osobami, které mají dle výpisu z OR právo jednat za společnost. **V plné moci musí být žadatel zmocněn přistupovat k chráněným datům subjektu na Portálu farmáře SZIF/eAGRI a k veškerým úkonům s tím spojené, taktéž k oprávnění žádat o nové heslo – reset hesla (taktéž v případě zmocnění fyzickou osobou). Podpis zmocnitele/ů musí být úředně ověřen.** Podpis zmocněnce nemusí být úředně ověřen, plnou moc může zmocněnec (žadatel o přístup do PF) podepsat před pracovníkem podatelny.

## **Upozornění!!!!**

**Každý žadatel o dotaci by si měl zřízené přístupy na PF vztahující se k jeho účtu aktualizovat. V případě již neoprávněného přístupu uživatele na PF lze na žádost subjektu přístup kdykoliv zablokovat.** 

Po úspěšném ověření totožnosti žadatele schválí pracovník SZIF žádost o přístup do PF a žadateli předá uživatelské jméno a heslo, které je třeba **změnit při prvním přihlášení do Portálu farmáře.** Nové heslo se musí skládat z minimálně 9 znaků s těmito parametry – min. 1 velké písmeno, min. 1 malé písmeno, min. 1 číslice, min. 1 speciální znak.

Pokud nebude možné vygenerovat heslo na místě, žadatel bude pracovníkem Centrály SZIF kontaktován telefonicky.

Registrovaní uživatelé se pak mohou na Portál farmáře SZIF přihlásit z internetových stránek SZIF <https://www.szif.cz/cs> prostřednictvím odkazu "Portál farmáře" v pravém horním rohu obrazovky nebo na stránkách eAgri [http://eagri.cz/public/web/mze/,](http://eagri.cz/public/web/mze/) ze které lze po přihlášení přejít **na jednotlivé registry (LPIS, IZR, RDM, Speciální registry atd).** 

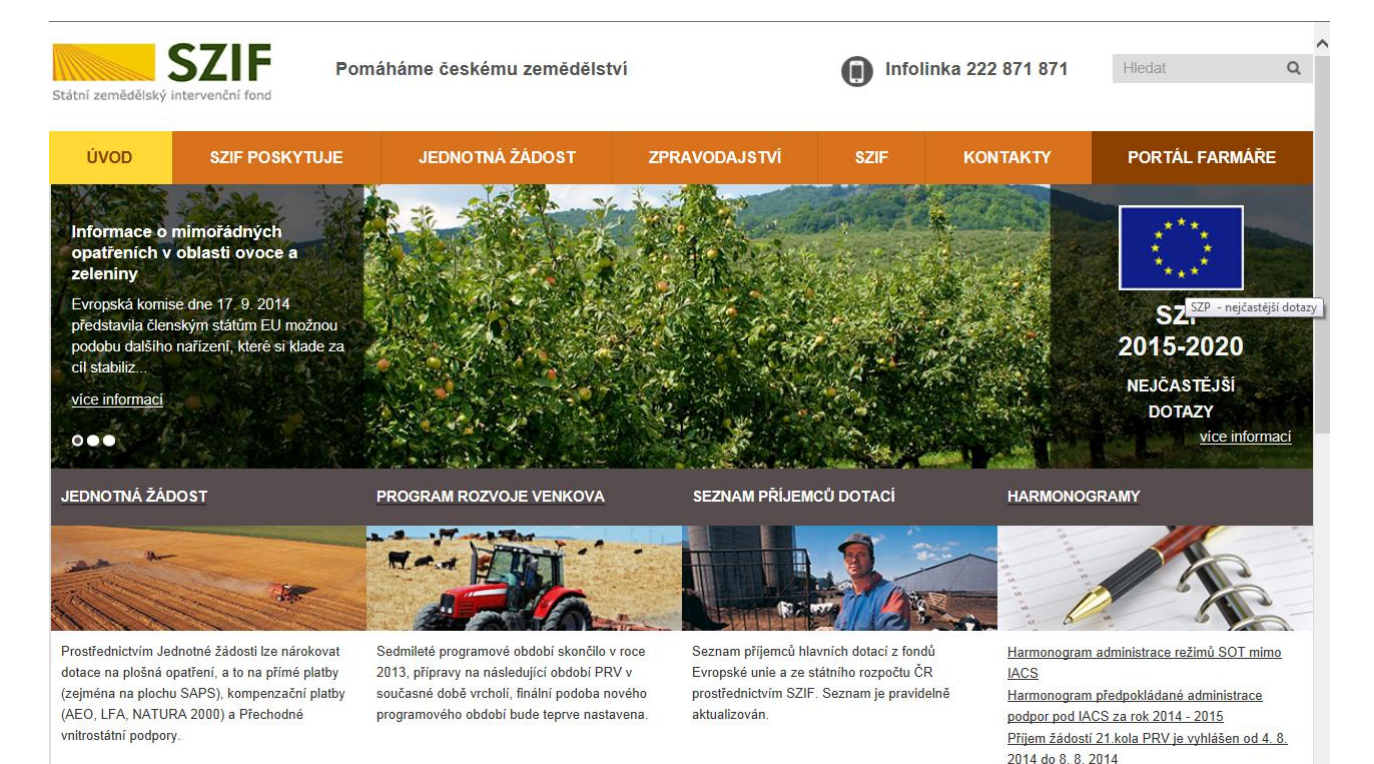

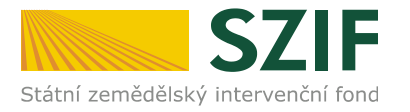

### PŘIHLÁŠENÍ NA PORTÁL FARMÁŘE

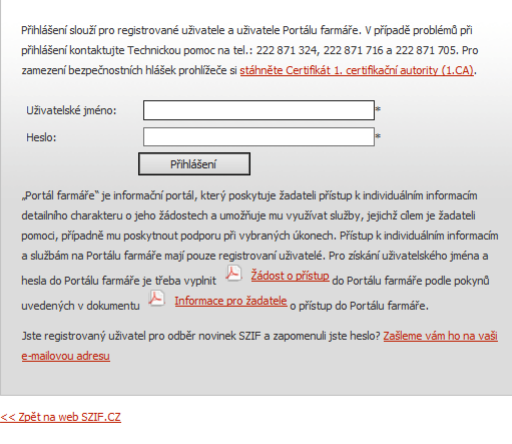

Copyright © SZIF 2000-2015, všechna práva vyhrazena.

# *Jak postupovat v případě zapomenutého či nefunkčního hesla*

V případě zapomenutí hesla uživatel může kontaktovat Centrálu SZIF tel. č. 222 871 324, 716, 705 a požádat o nové heslo. Nově vygenerované heslo je zasláno SMS bránou na mobilní telefon uživatele uvedený v systému. Pro tento postup je nezbytné, aby žadatel uvedl **do části A žádosti platné mobilní číslo**. Pokud není v žádosti mobilní číslo uvedeno, musí se uživatel pro nové heslo znovu osobně dostavit na podatelnu RO SZIF/centrálu SZIF nebo Oddělení příjmů žádostí a LPIS (dříve AZV).

> Ing. Kateřina Štěpánková Odbor rozvoje a projektového řízení ICT